Retrieve the Coordinates of a Selected Point in Blender

No comments

[The purpose of this article is to find an easy way to obtain the coordinates and the](https://blog.arashtad.com/3d/blender/coordinates-point/) normal of a point in Blender specified by the user. Using the obtained point data, we canautomate the ranslation of the objects hat are going to be transferred to that certain point and rotated according to the normal directions of that point. The use cases of this kind of object translation are for 3D modeling of complex objects as well as placing the internal lattice structures.

### Obtaining the Coordinates of Any Point in Blender

Finding the coordinates of a selected point is a key function for another part to that point and so on. Here, we write some functi coordinates of a selected point on an object and print the data of Notice that the user should go to edit mode while selecting the coordinates from. As you know edges have no normals so we have selected by the user.

Using the below python scripts in the scripts section of Blender main execute class that is going to apply the utility functions w

import bpy import bmesh

#################################################################### ##### Utility Functions ####################################################################

def object\_closest\_point\_mesh(p, obj):

 result, location, normal, face\_index = obj.closest\_point\_on\_mesh(p) assert result, "Can't find closest point on mesh"

 $location = location.to$  tuple()  $normal = normal_to$  tuple()

The above function will find the closest point on the mesh for us in Blender and finds the closest vertex on a mesh based on the data of the said vertex. Finally, it returns the 2 sets of data. def get\_vertex():  $bm = b$ mesh. new() ob = bpy.context.active\_object bm = bmesh.from\_edit\_mesh(ob.data) points = [] for v in bmverts: if  $(v.\text{select} == \text{True})$ : obMat = ob.matrix\_world points. append (obMat @ v. co ) for p in points: pOb = bpy.data.objects. new( "VertexPoint" , None) bpy.context.collection.objects.link(pOb)  $p\overrightarrow{Ob}.location = p$ return p The above function will get the vertex that has been selected by of the said vertex. def delete \_\_object( objName) : bpy.ops. object .select \_all( action ='DESELECT') bpy.data.objects [ objName ] .select \_set(True) # Blender 2.8 x bpy.ops. object .delete () The above function will delete any given object. To delete an ob then select the object that we specified its name in the function def get\_object\_by\_name(obj\_name): assert obj\_name in bpy. data .objects, " Error getting object by name:  $\{\}^{\prime\prime}$ .format( obj\_name ) obj = bpy. data .objects[obj\_name] return obj The above function will get the object by its name. Meaning that

#################################################################### ######## Main Panel ####################################################################

class MainPanel(bpy.types.Panel): bl\_label = "Object Adder" bl\_idname = "VIEW\_PT\_MainPanel" bl\_space\_type = 'VIEW\_3D'  $bl\_region\_type =$  'UI' bl\_category =  $\qquad$  'Design Automation' def draw(self, context): layout = self.layout  $l$ ayout.scale\_y =  $1.2$ row  $=$  layout.row() row.label(text= "Design Automation" , icon= 'OBJECT\_ORIGIN' )  $row =$  layout.row() row.operator( "wm\_function.myop", text= "retrieve the point data" (1998)

#################################################################### #### Main UI ?Functions ####################################################################

class WM\_Function\_myOp(bpy.types.Operator): "" "Go to edit mode and determine the point then Click the button"  $^{\rm{m}}$ 

bl  $label =$  "Our customized function" bl idname  $=$  "wm function.myop"

def execute(self, context):

 $p = get\_vertex()$  bpy.ops.object.editmode\_toggle() obj = get\_object\_by\_name( 'Sphere' ) print (object\_closest\_point\_mesh(p,obj))<br>delete\_obiect( "VertexPoint" delete object( return { 'FINISHED' }

def invoke(self, context, event):

return context.window\_manager.invoke\_props\_dialog(self)

The above execute function is so simple. It first gets the select the edit mode to object mode. After that, it prints the coordinate

deletes the VertexPoint object from the list of objects.

#################################################################### ##### Register and Unregister ####################################################################

def register(): bpy.utils.register\_class(MainPanel) bpy.utils.register\_class(WM\_Function\_myOp)

def unregister(): bpy.utils.unregister\_class(MainPanel) bpy.utils.unregister\_class(WM\_Function\_myOp)

 $if$  \_\_name\_\_ ==  $"$ \_main\_" : register()

Don t forget to close the project by registering and unregisterin able to see the panel below. Click the button in the panel (retrid before you click OK, you need to have determined the point you

The following is the result of retrieved and an and the point: 0.3086579740047455, 0.8314695954322815, -0.41729676723480225,

0.22304992377758026, 0.8809722661972046) Info: Deleted 1 object(s) The first 3 numb Ye Z scap for dtime ates of the point and the second 3 number mesh normal.

#### The Job Is Done

In this tutorial, we have managed to propose a way to quickly of on an object. This data is very useful especially when you want objects to a certain point on another object.

# Join Arashtad Community

## Follow Arashtad on Social Media

We provide variety of content, products, services, tools, tutoria purpose can cover only one or few parts of our updates. We ca eBooks on Youtube. So, for not missing any high quality origina make sure you follow us on as many social networks as you re different social media services.

## Get Even Closer!

Did you know that only one universal Arashtad account makes Creating an Arashtad account is free. Why not to try it? Also, entries. Use all these benefitial free features to get more invol services, tools, tutorials, etc. that we provide fr

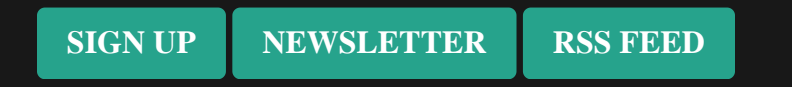